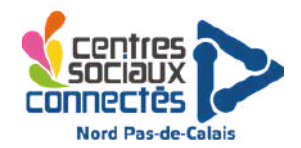

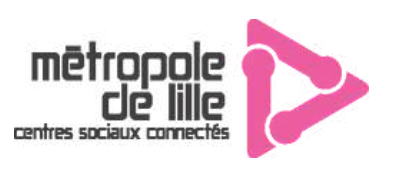

### Petite Animation

### **Escape Game Numérique**

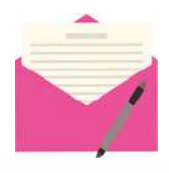

**Descriptif :** Cet escape Game Numérique reprend la philosophie des Escape Game : celui de résoudre des énigmes en un temps donné. Cette fois-ci, le groupe ne sera pas enfermé dans une salle mais devra empêcher un pirate informatique de bloquer le réseau internet de la structure dans un temps donné. QR code, réalité augmenté, brancher un ordinateur, comprendre le codage ou connaissances informatiques, autant d'énigme à réaliser, pour les petits comme pour les grands !

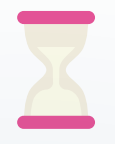

**Temps pour une session** : 20 min à 30 min en fonction de l'age et de l'aide **Temps de préparation** : 20 min

**Temps d'installation :** 10 min

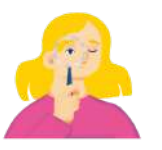

**Age :** 8 à 99 ans **Joueurs** : 1 à 4 par session **Animateur** : 1

**Co** Pas-de-Calais

Mon Département

- **Matériel :**
	- Clef USB (contenu de la clef usb disponible sur le drive)
- Feuilles plastifiés avec les différentes énigmes
- **Feutre**
- 3 ordinateurs
	- un ordinateur fonctionnel qui sera à disposition des participants
	- un ordinateur avec le [cadenas](https://lockee.fr/o/hhkBk2Wx) virtuel visible (ou tablette)
	- un ordinateur avec le [timer](https://www.online-stopwatch.com/dynamite-timer/) (ou tablette)
- Téléphone ou tablette qui peut lire les QR code et avec l'application "Polyèdre augmenté - Mirage" installé (sur le téléphone ou la tablette d'un enfant ou d'un animateur)
- Facultatif : Téléphone ou ordinateur pour ajouter une musique d'ambiance : [https://www.youtube.com/watch?v=Z-VfaG9ZN\\_U](https://www.youtube.com/watch?v=Z-VfaG9ZN_U)

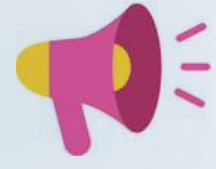

### **Description détaillée de l'animation**

**Histoire** : Un pirate informatique fou a bloqué tous les systèmes du centre social. Impossible d'accéder à une nouvelle page sur internet. Un cadenas numérique bloque l'accès aux réseaux. Il faut trouver ce code. Un informaticien du centre a essayé de résoudre le problème mais il n'a pas déverrouillé le code final. Cependant il a trouvé la salle secrète du pirate informatique où il serait possible de retrouver des indices menant au code…

**Objectif pour le groupe** : Déchiffrer le code à 8 chiffres qui permettra de débloquer le réseau internet du centre social et de l'insérer dans le cadenas virtuel. Pour cela, il faut trouver les 9 nombres dans les différents indices, les replacer dans l'ordre croissant, et prendre les chiffres dans les cases rouges pour trouver les 8 chiffres qui permettront de débloquer le cadenas virtuel .

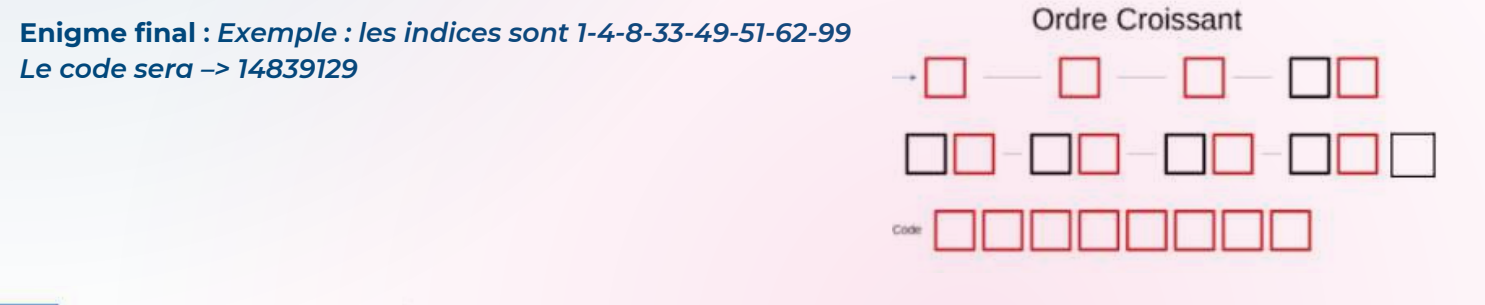

**Nord** 

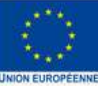

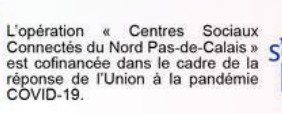

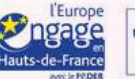

**Région** 

**Hauts-de-France** 

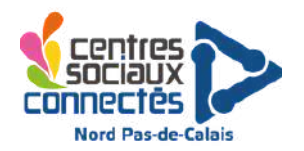

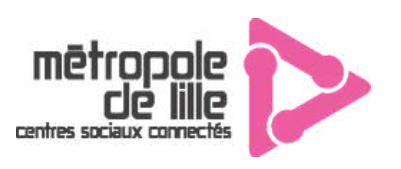

### **Escape Game Numérique**

**Mise en place du cadenas :** sur l'ordinateur qui sera "verrouillé" il faut utiliser le lien suivant <https://lockee.fr/o/hhkBk2Wx> et le mettre en plein écran pour verrouiller la page (généralement la touche "F11" sur Windows)

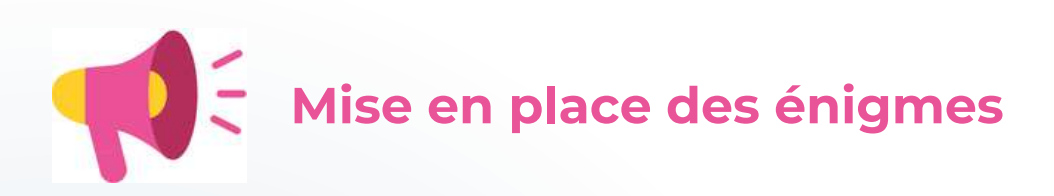

### **Indice 1 : QR Code - chiffre : 27**

Imprimer et plastifier les 3 QR code (voir annexe). Les cacher dans la salle (accessible pour pouvoir être flasher avec la tablette). Installer une application de lecteur de QR code sur la tablette ou le téléphone. Sur ces 3 indices, 2 afficheront une "erreur", 1 affichera le chiffre 27.

### **Indice 2 : Le mur de mots : 12**

Imprimer, découper et plastifier les 9 indices + 1 QR code (voir annexe). Les placer sur un mur (pastille **adhésive) dans l'ordre suivant (voir ci dessous). En reliant les bonnes paires avec des ficelles qui sont** mises à disposition, un chiffre apparaîtra en lettre romaine. (si vous n'avez pas de crayon, n'hésitez pas à le placer sur un tableau ou un grand paperboard et laisser les joueurs relier au crayon). Pour les plus **jeunes, n'hésitez pas à mettre à disposition un tableau de chiffres romains.**

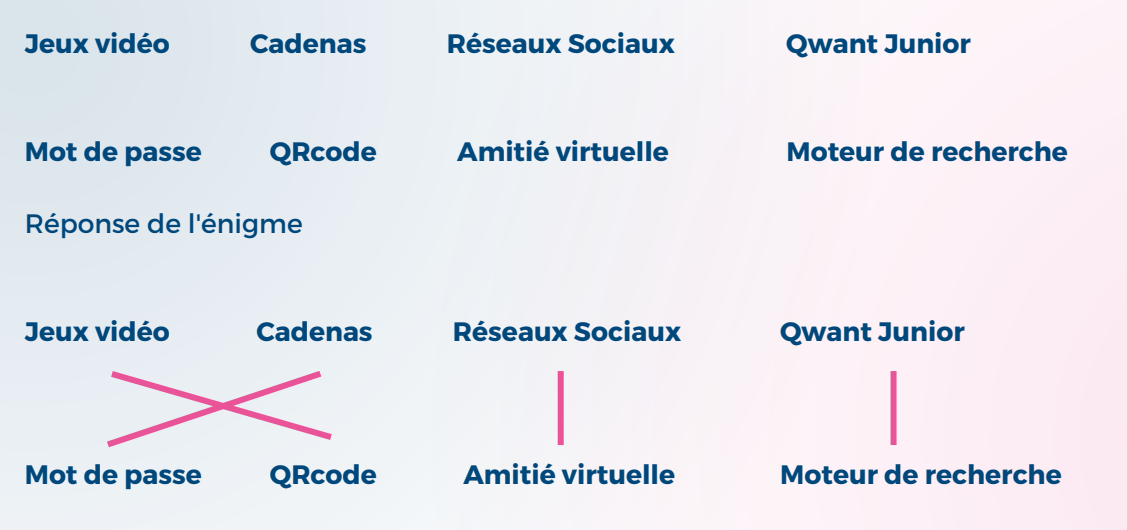

Région

**Hauts-de-France** 

Explication : le QRCode amène à un site de "PEGI" dont la thématique est les jeux vidéos. Il est d'ailleurs *possible d'en faire un temps de sensibilisation sur le PEGI.* **Qwant Junior est un moteur de recherche,** alternative aux plus connus, et qui est adapté aux plus jeunes. Il ne propose que des sites où ils sont sûrs **de trouver du contenu correspondant à leur âge, et sans publicité. Evitant ainsi l'accès à des contenus violents ou choquants.**

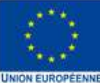

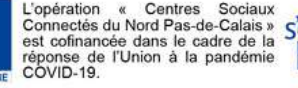

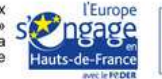

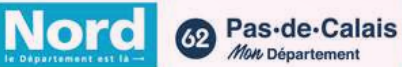

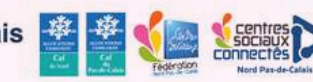

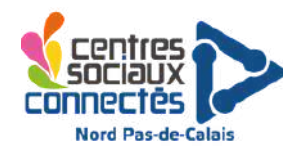

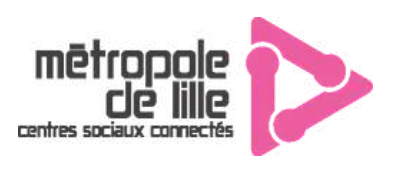

### **Escape Game Numérique**

### **Indice 3 : Logique de codage sur papier : 171**

Imprimer et plastifier les 3 feuilles (voir annexe). Les disperser dans la salle. L'objectif est de réunir ces 3 feuilles et de suivre les indications pour arriver sur le bon chemin. En partant de la case départ et en suivant les indications, les joueurs arrivent sur la case 171. Attention, il s'agit d'un codage, donc chaque action = un seul et même mouvement. Avancer = avancer d'une case. Pivote = pivoter (et non pivoter et avancer), ainsi la case verte, le personnage imaginaire pivote à gauche (on tourne son sens de direction) mais il n'avance pas) la case suivante.

Réponse : (départ regard vers la droite) : avancer 2 fois (69, regard droite), pivoter à gauche (69, regard haut), avancer 1 fois (62, regard haut), avancer 2 fois (99 regard haut), pivoter à gauche (99 regard *gauche), reculer (171)*

### **Indice 4 : Pixel Art : 2**

Imprimer et plastifier la feuille (voir annexe). La cacher dans la salle. Les joueurs doivent colorier les cases comme indiqué sur le code (C1 : colorier la case C1), une fois réaliser, un chiffre 2 apparait

### **Indice 5 : La réalité augmentée : 3**

Imprimer et plastifier les 2 feuilles puis couper les 12 codes informatiques. Cacher les 12 chiffres un peu partout (la réponse à l'énigme sera le chiffre 3 qu'il faudra donc mieux cacher). Installer l'application "polyèdre augmentés - Mirage disponible sur le Play [Store](https://play.google.com/store/apps/details?id=com.miragestudio.polygons) et l'App [store.](https://apps.apple.com/fr/app/mirage-polygones-augmentes/id939436351) En lançant l'application et en passant la tablette devant les codes, une forme géométrique apparaît. Chaque carte associe une figure géométrique à un nombre, et à l'aide de la feuille "Sphère tu trouveras et chiffre tu auras" les participants devront scanner les différents marqueurs pour trouver la sphère et ainsi garder le bon nombre associé (3).

#### **Indice 6 : URL : 99**

Imprimer et plastifier la feuille URL. La découper en 3 morceaux (au niveau des espaces) à disperser dans la pièce. Une fois le puzzle reconstitué, les joueurs devront taper l'adresse URL dans la barre de recherche de la tablette. Le chiffre 99 apparaîtra. Attention, il faut bien mettre les chiffres, les majuscules sans espace.

#### <https://bit.ly/3C1vywh>

#### **Indice 7 : Brancher un ordinateur : 4**

Un ordinateur est mis à disposition des participants qu'ils pourront essayer de consulter quand ils le souhaitent. Nous conseillons de partir sur un PC fixe, il est moins connu qu'un PC portable et peut facilement être un jeu durant l'escape Game : débrancher la fiche VGA, le câble sur la prise secteur et les joueurs ne comprendront pas pourquoi le PC ne marche pas. Il fait aussi très "décoratif" contrairement au PC portable.

Sur cet ordinateur : ajoutez le chiffre 4 en image sur le bureau, en l'ouvrant, cela sera le 7eme indice.

**Hauts-de-France** 

**Region** 

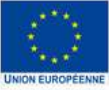

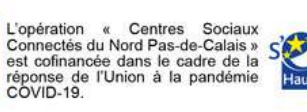

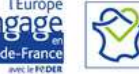

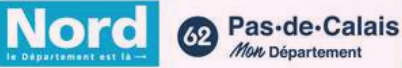

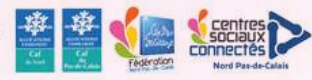

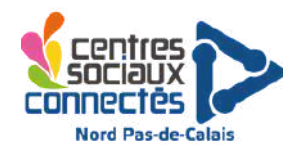

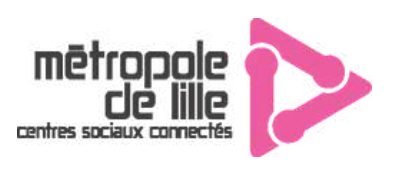

### **Escape Game Numérique**

#### **Indices 8 et 9 : Clef USB 35 et 102**

Dans une clef UBS, insérer le fichier ZIP présent dans la fiche ressource. Il y a de nombreux dossiers et d'images à parcourir et seul 2 indices seront utiles.

Le premier est un chiffre écrit en pointillé avec le numéro 35 (en cas de besoin, le fichier se trouve dans le dossier "tAGgj56hb0098!!ghJJj", dossier "NE PAS OUVRIR", "JjyvguKOhgj2831", "INDICE"

Le second se trouve dans la vidéo fake news : "tAGgj56hb0098!!ghJJj", dossier "TOP SECRET", "0101010101010101010101010101010101010101010010101010101001", video "F@k€ n€wS". n'hésitez pas à mettre le son pour écouter la video. Attention, durant la vidéo, 2 calculs apparaissent, bien entendu, il s'agit de la bonne addition qui vaudra le bon indice.

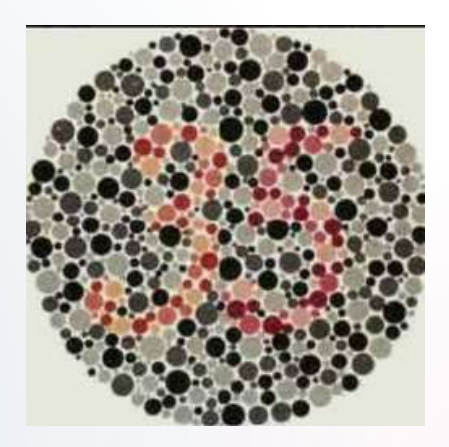

#### **Indice final : 23427590**

Imprimer et plastifier l'indice final. Les joueurs devront remettre dans l'ordre croissant tous les indices : 2, 3, 4, 12, 27, 35, 99, 102, 171 et ne sélectionner que les chiffres rouges pour trouver le code à mettre dans le cadenas virtuel. Conseil, les joueurs peuvent noter les indices trouvés au fur et à mesure sous la feuille.

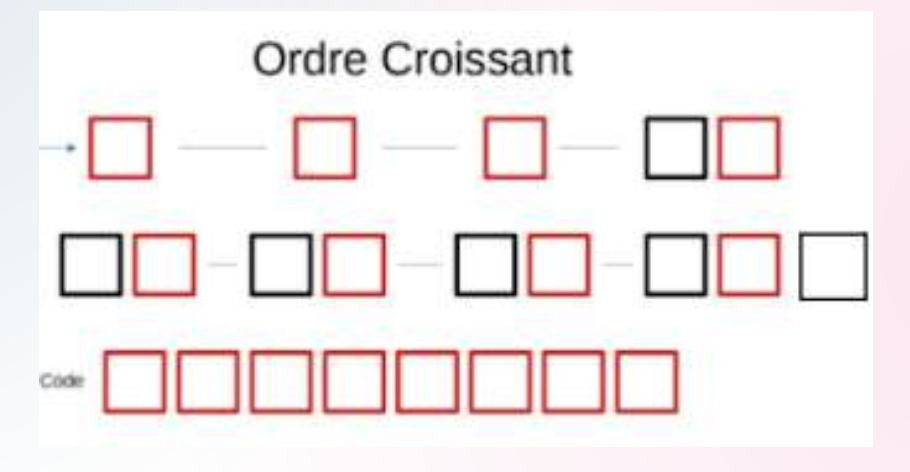

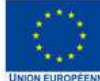

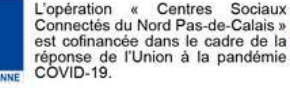

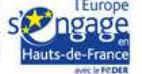

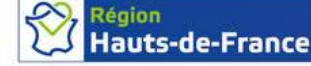

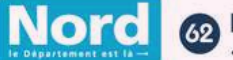

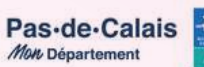

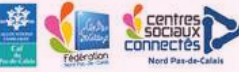

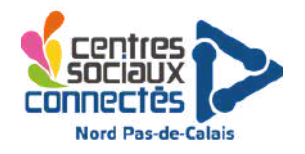

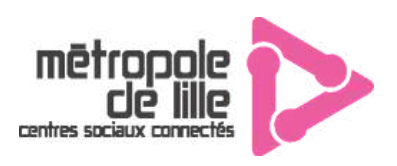

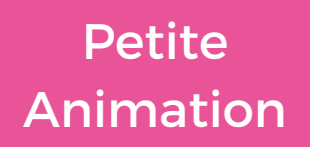

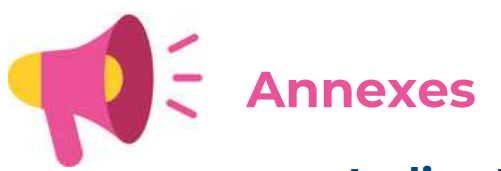

**Indice 1 : QR Code - chiffre**

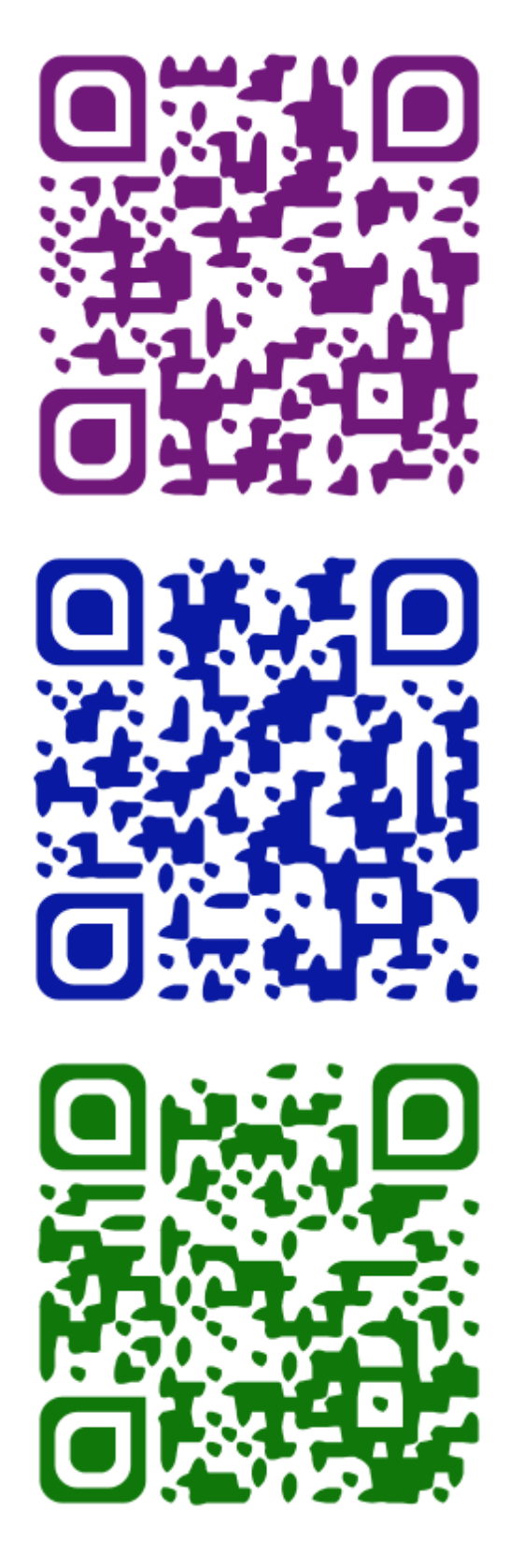

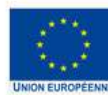

L'opération « Centres Sociaux l'Europe<br>Connectés du Nord Pas-de-Calais » Simple est continue de la secondre dans le cadre de la réponse de l'Union à la pandémie Hauts-de-France<br>COVID-19.

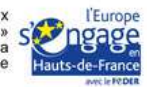

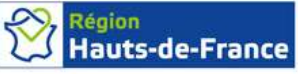

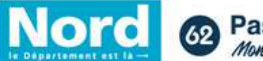

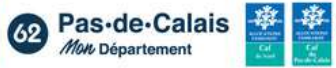

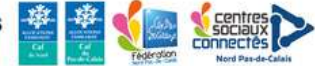

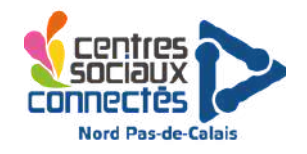

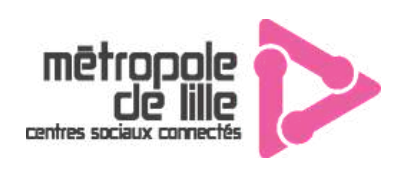

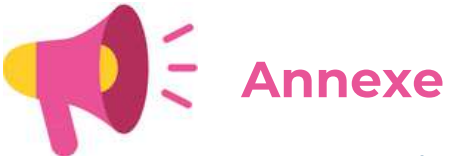

Indice 2 : Mur de mot

### **JEUX VIDÉOS**

### MOT DE PASSE

### CADENAS

### RESEAUX SOCIAUX

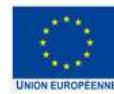

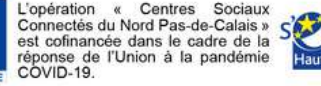

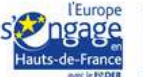

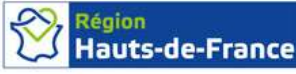

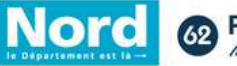

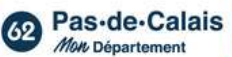

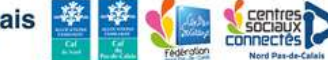

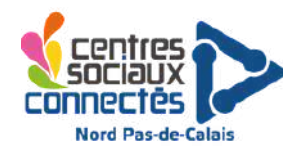

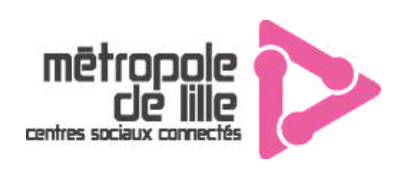

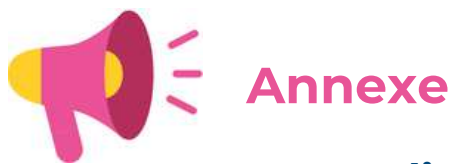

**Indice 2 : Mur de mot**

### **AMITIE VIRTUELLE QWANT JUNIOR MOTEUR DE RECHERCHE**

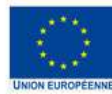

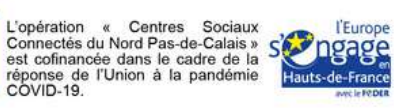

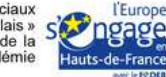

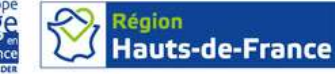

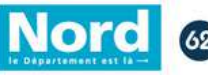

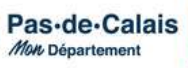

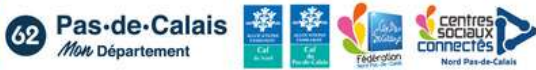

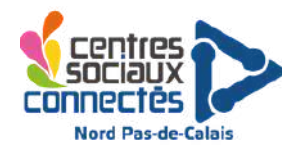

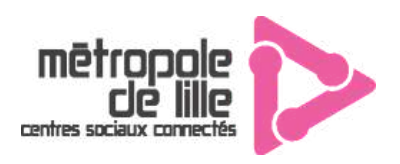

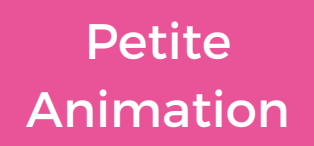

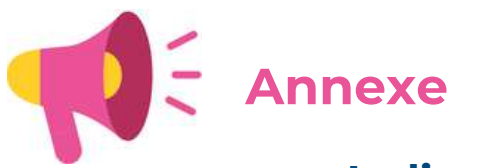

**Indice 2 : Mur de mot**

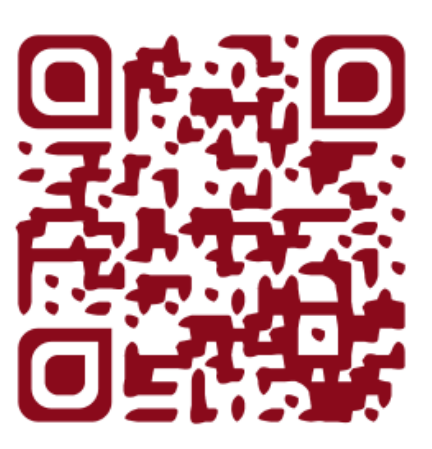

**Indice 3 : Page suivante**

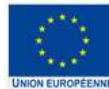

L'opération « Centres Sociaux<br>Connectés du Nord Pas-de-Calais »<br>est cofinancée dans le cadre de la<br>réponse de l'Union à la pandémie<br>COVID-19.

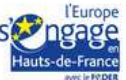

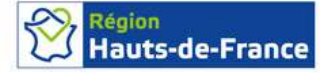

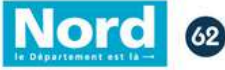

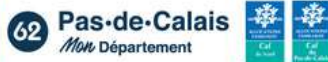

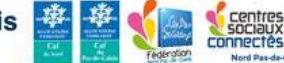

APPRENDRE LES BASES DU CODE

# Python et<br>Html

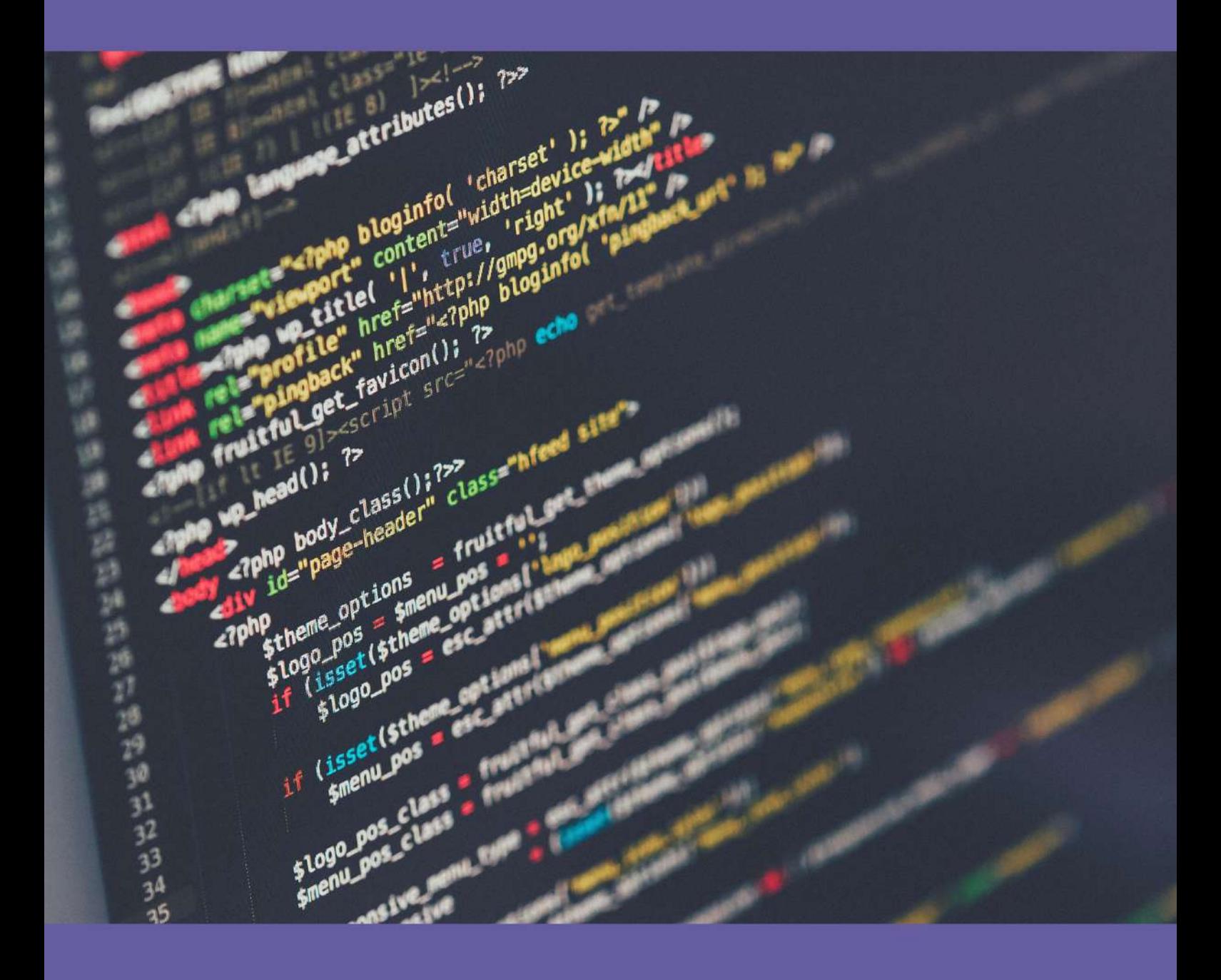

### **HOW TO USE PYTHON FOR DATA SCIENCE**

Second class in the series

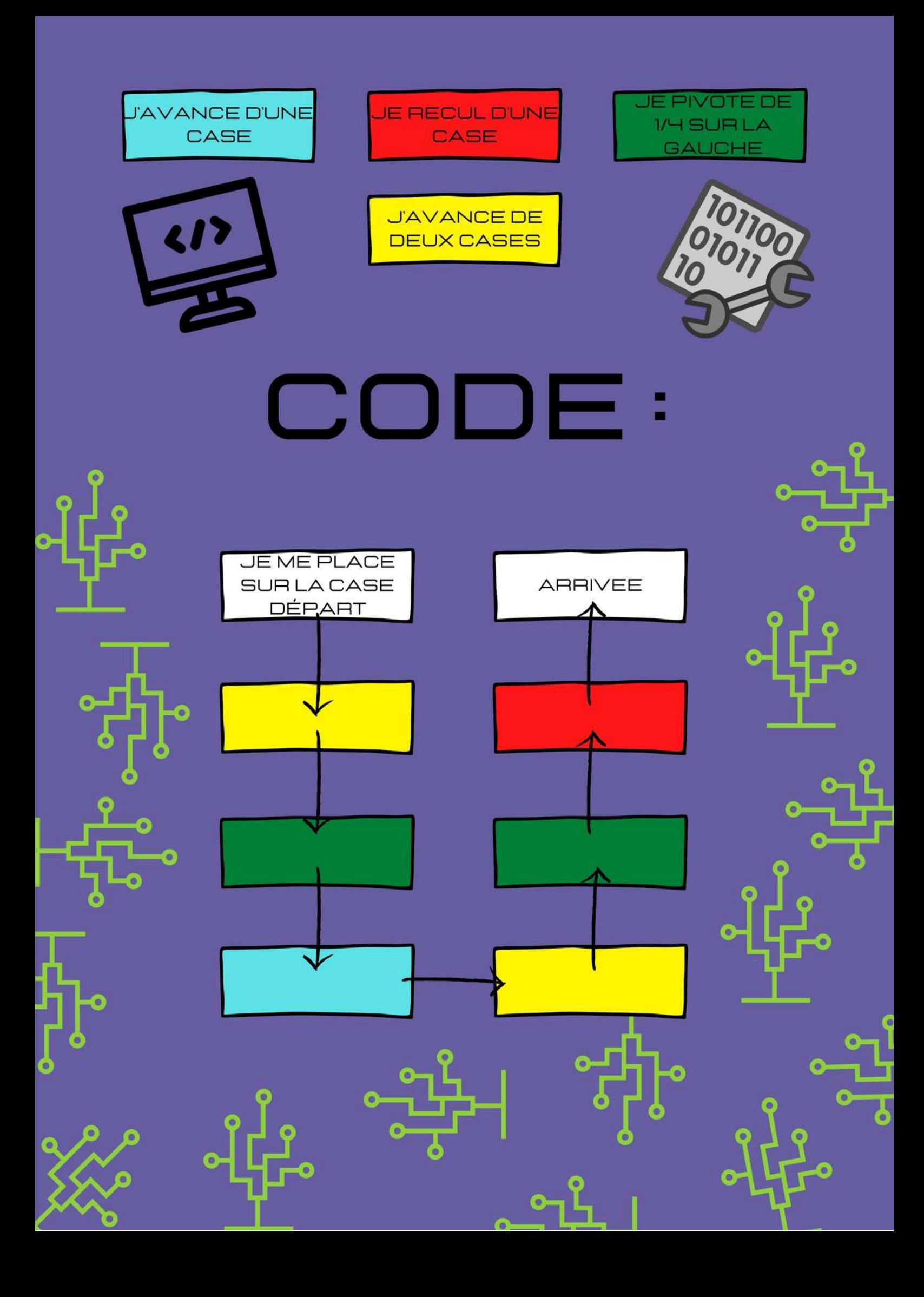

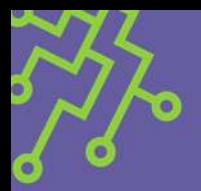

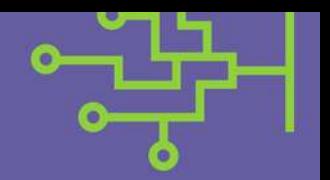

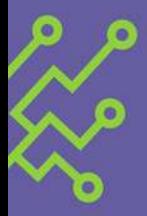

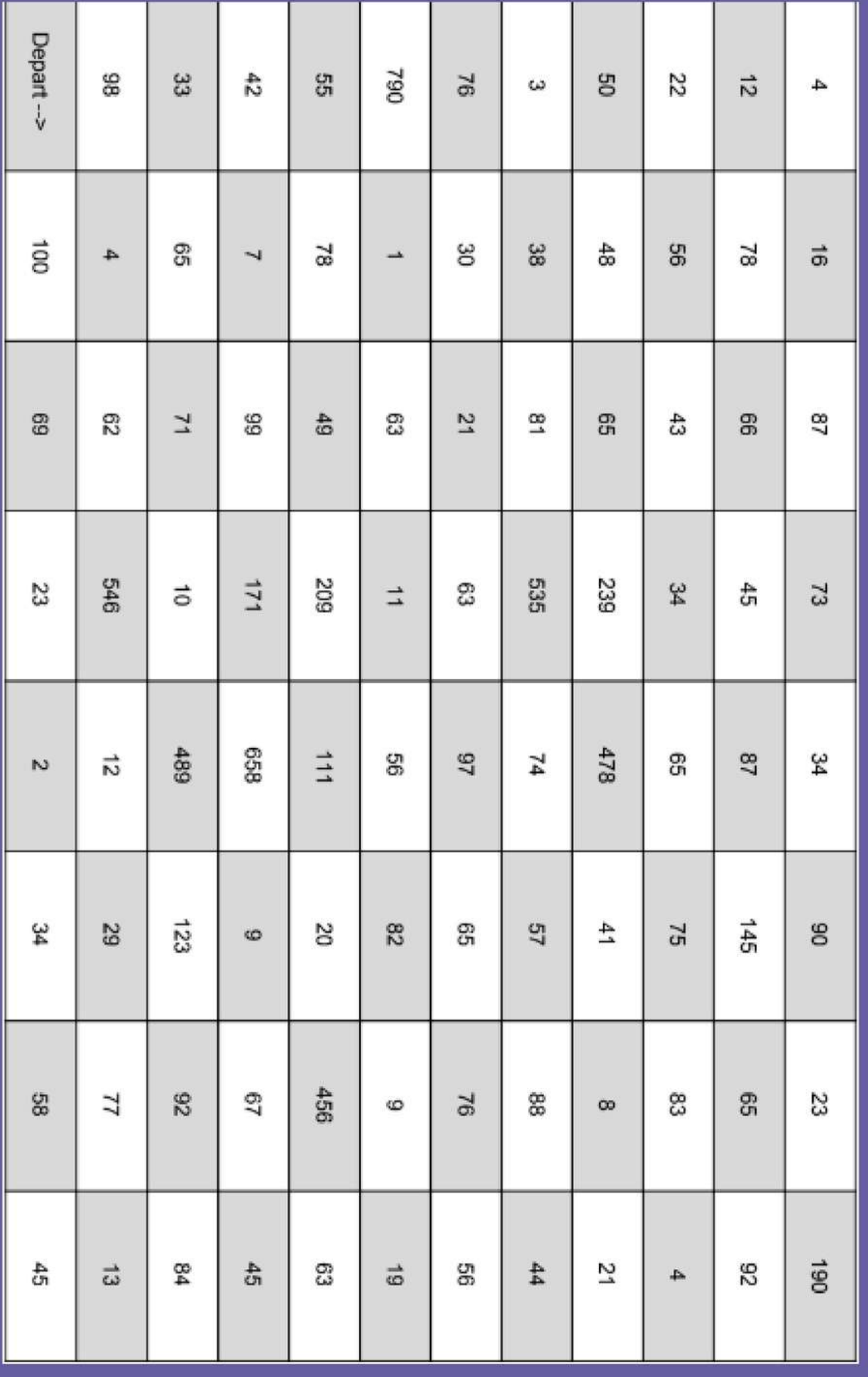

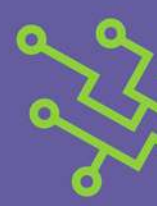

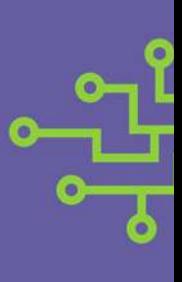

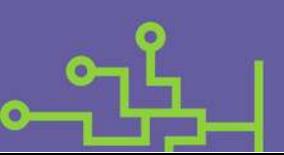

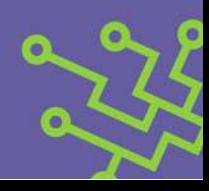

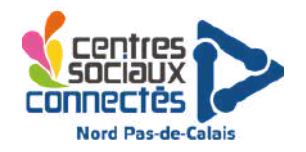

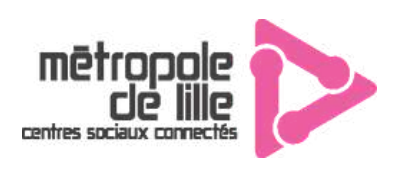

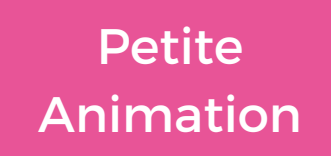

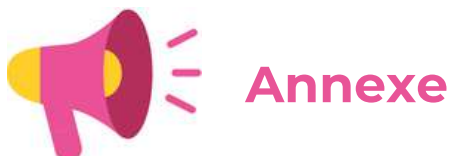

### **Indice 4 : PIXEL ART**

### **DÉCOUVREZ LE CHIFFRE QUI SE CACHE DERRIÈRE LE QUADRILLAGE**

### DI; A2 ; B6 ; E7 ; E2 ; E3 ; C7 ; C1 ; D4 ; C5 ; A7 ; B1 ; B7 ; D7;

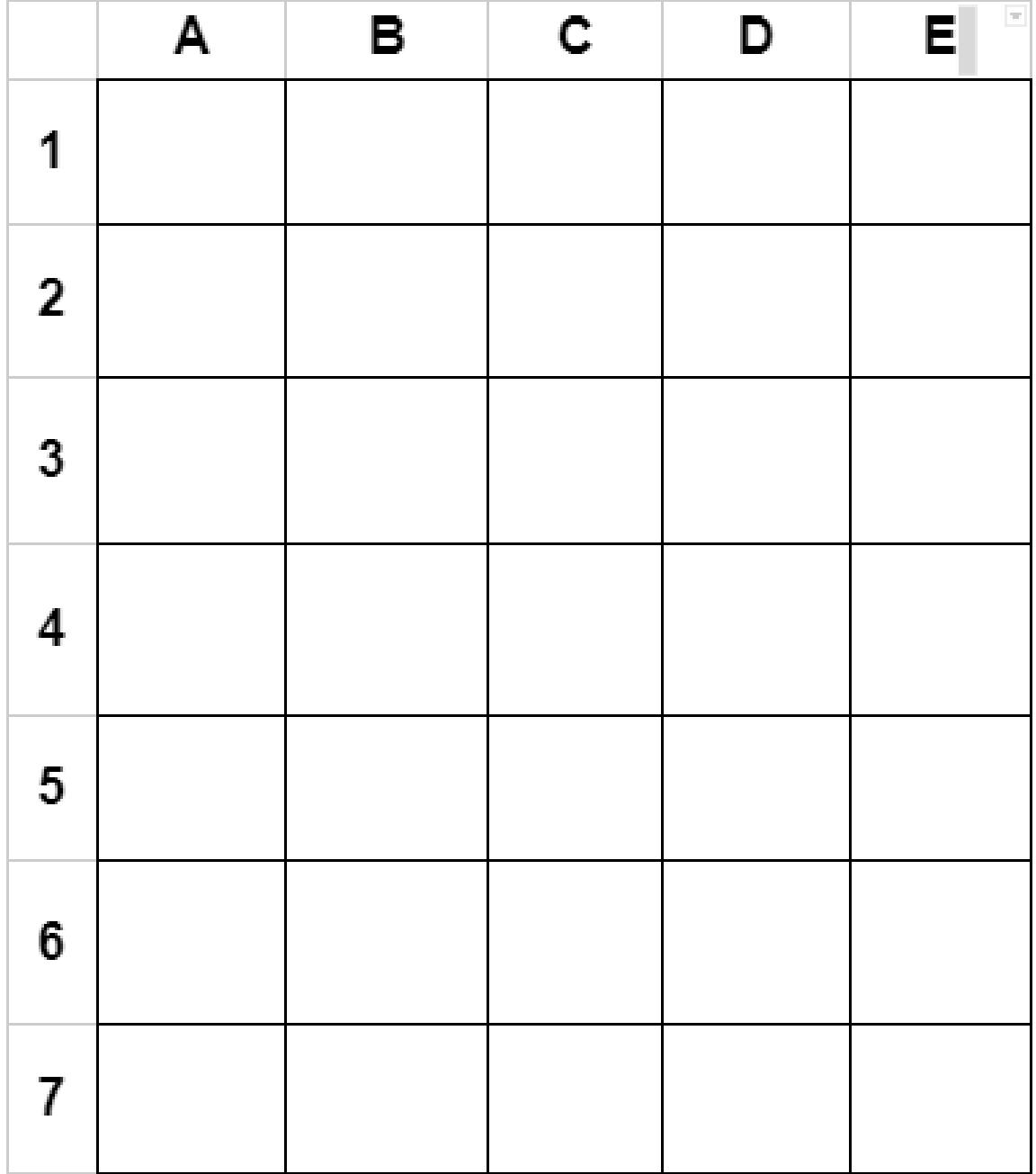

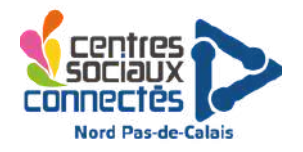

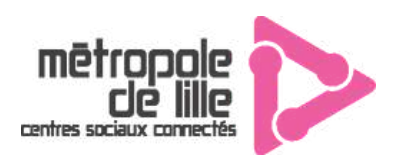

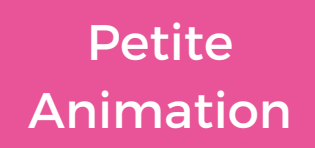

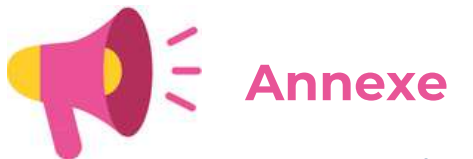

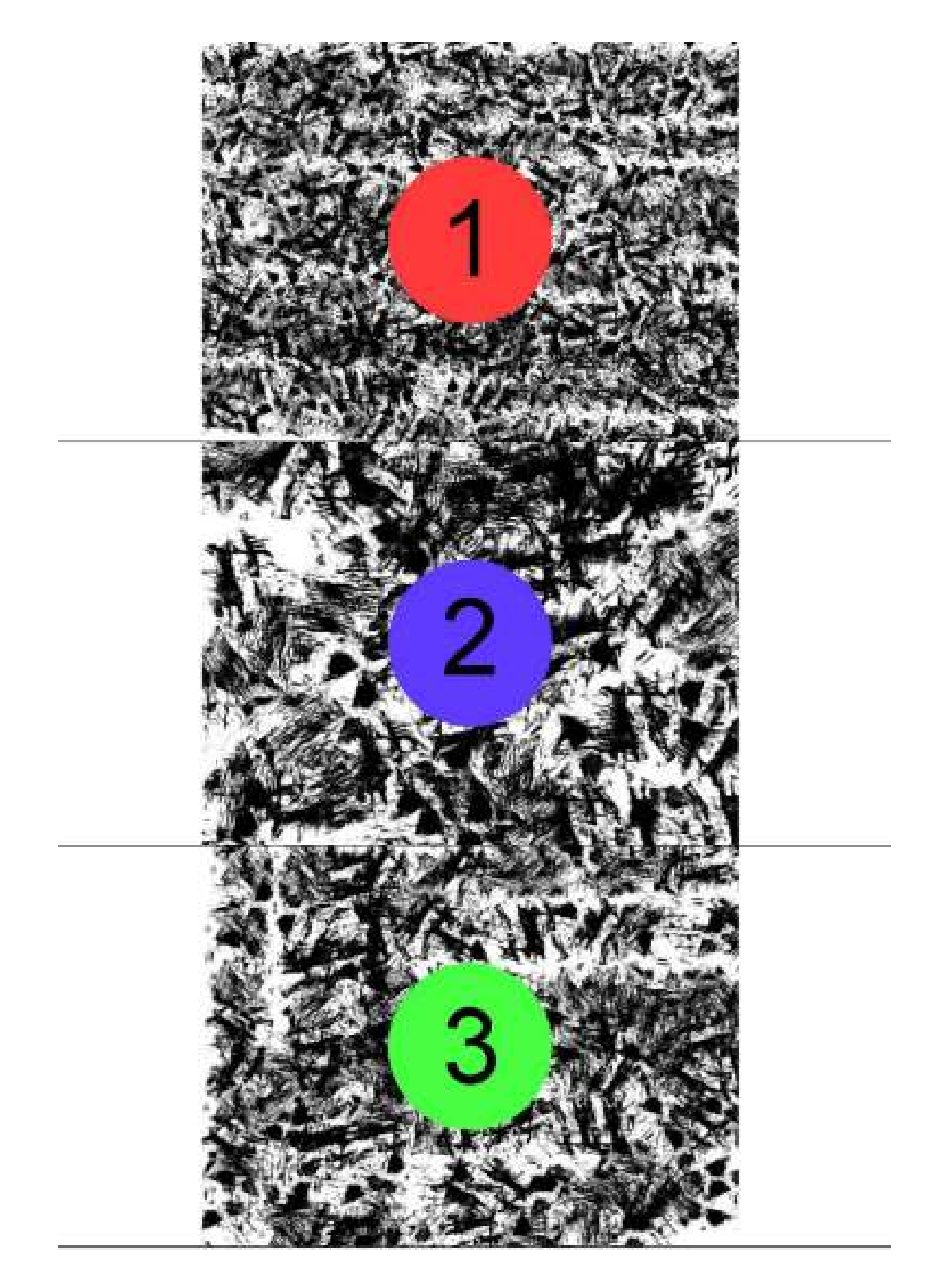

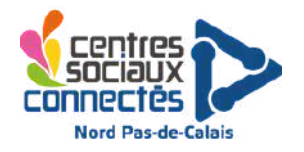

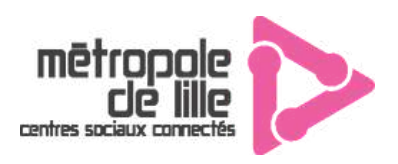

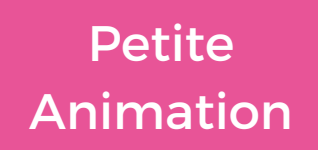

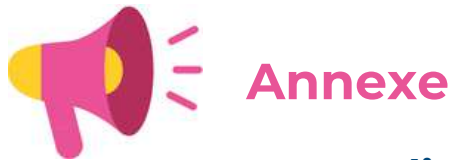

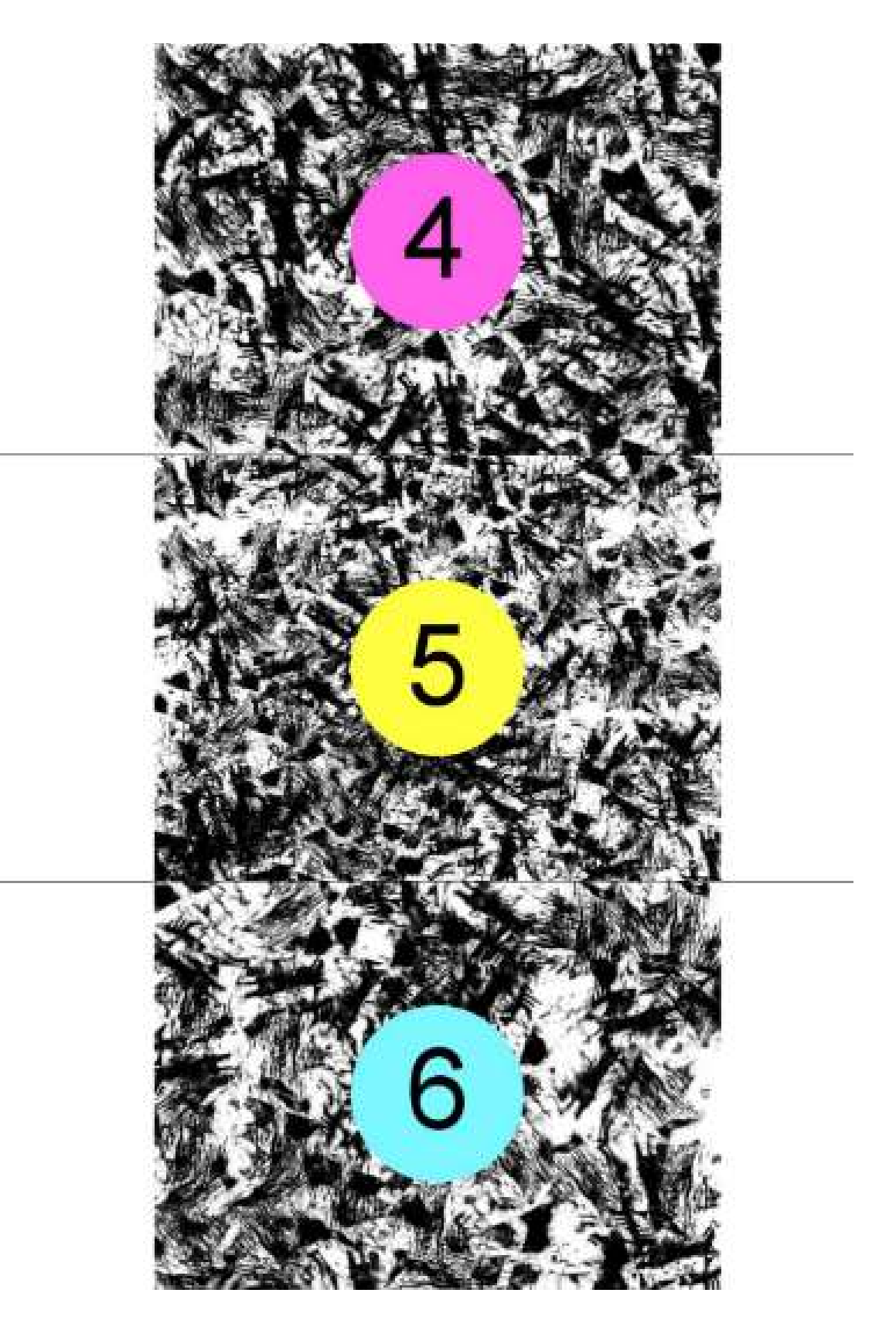

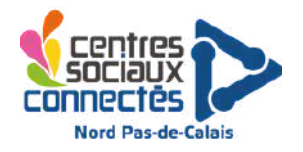

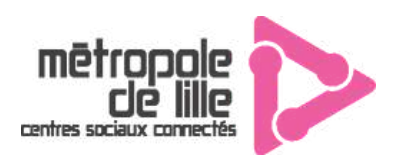

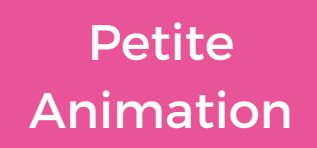

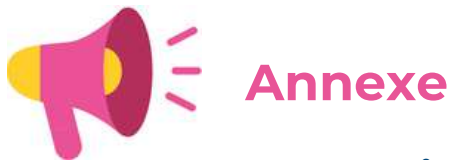

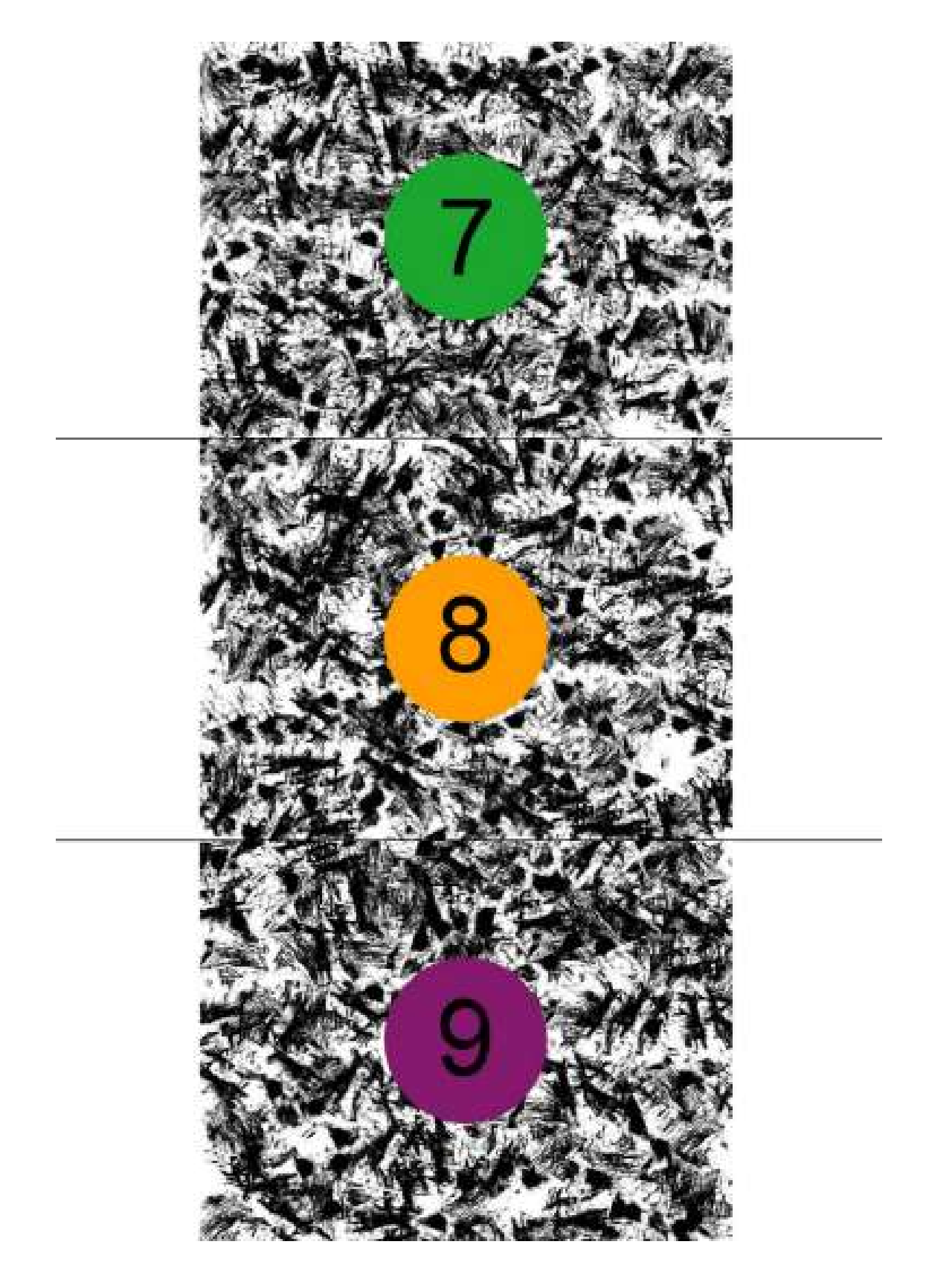

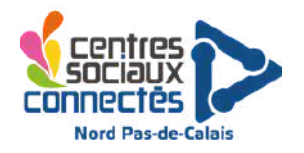

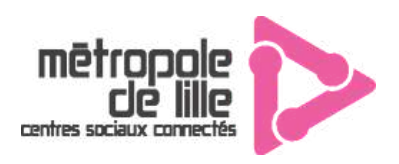

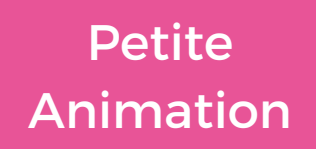

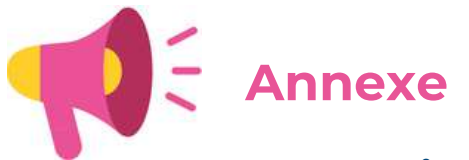

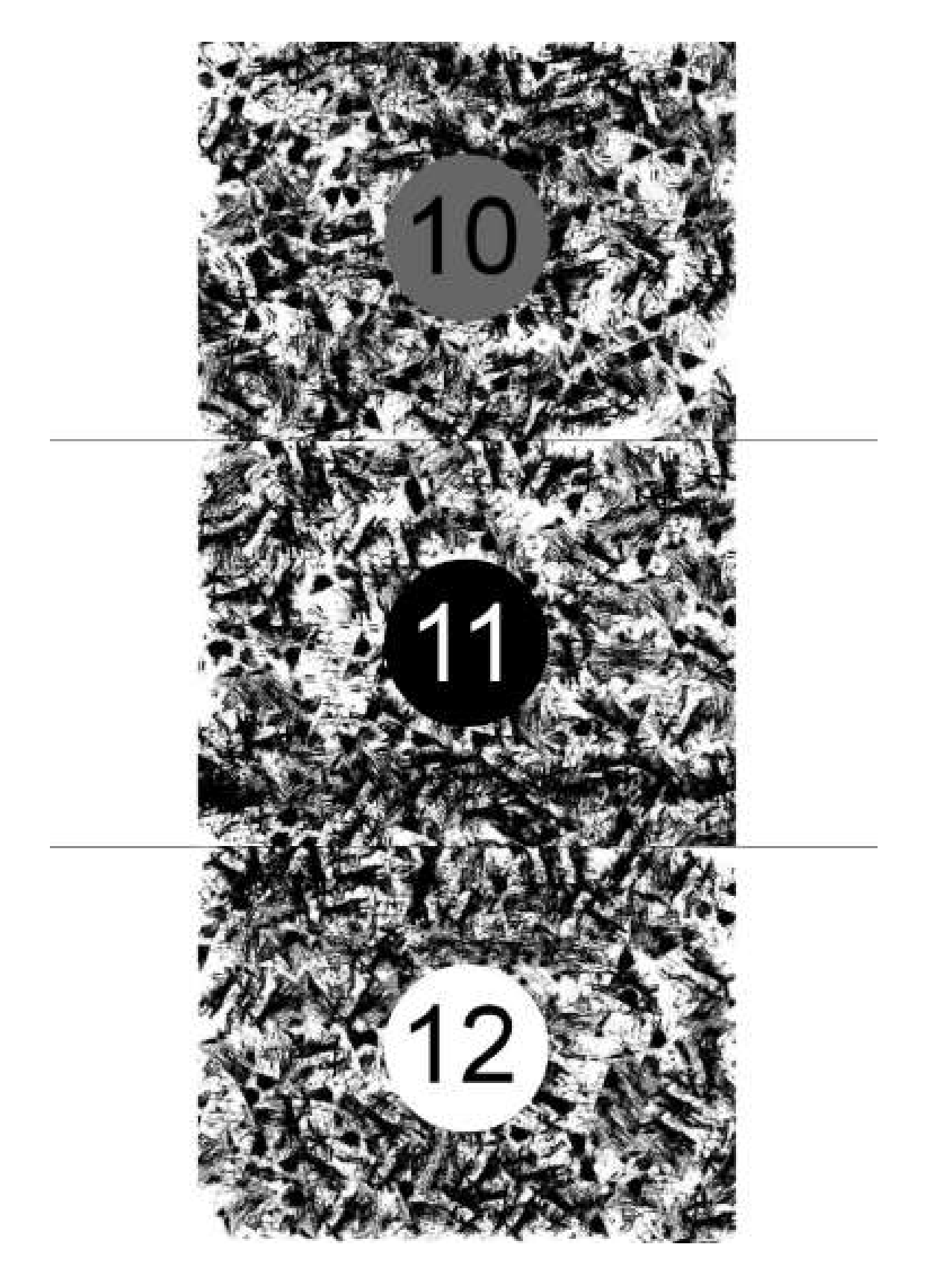

## Sphère tu trouveras et<br>chiffre tu auras

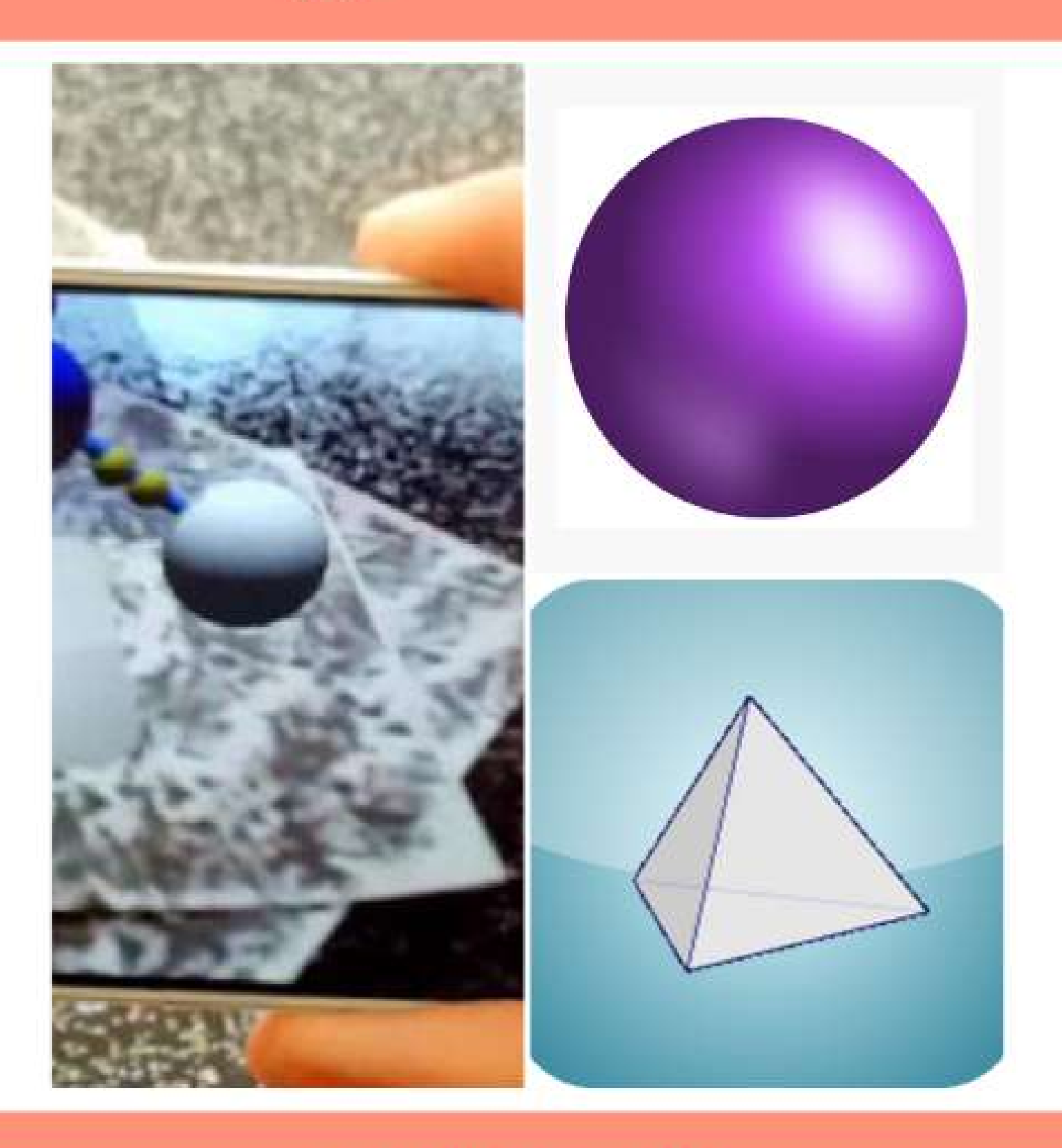

**POLYÈDRE AUGMENTÉS Mirage** 

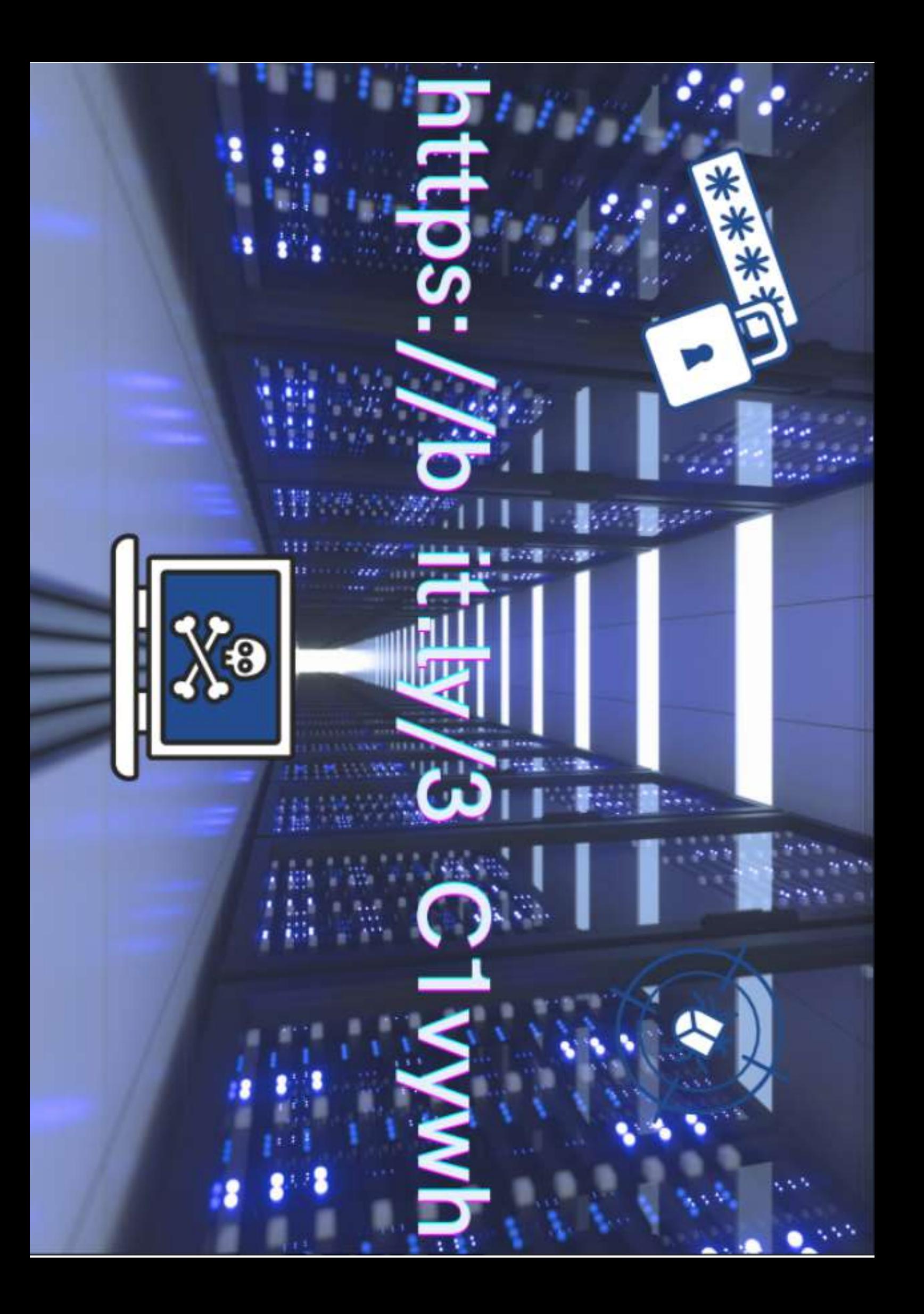

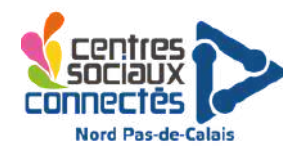

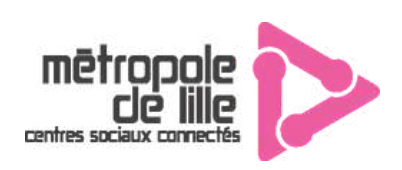

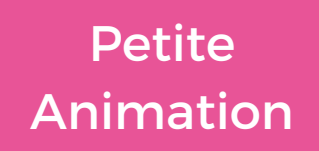

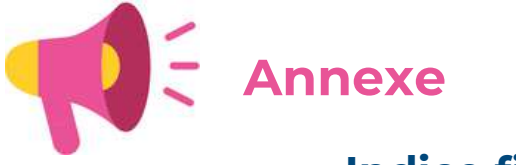

**Indice final :**

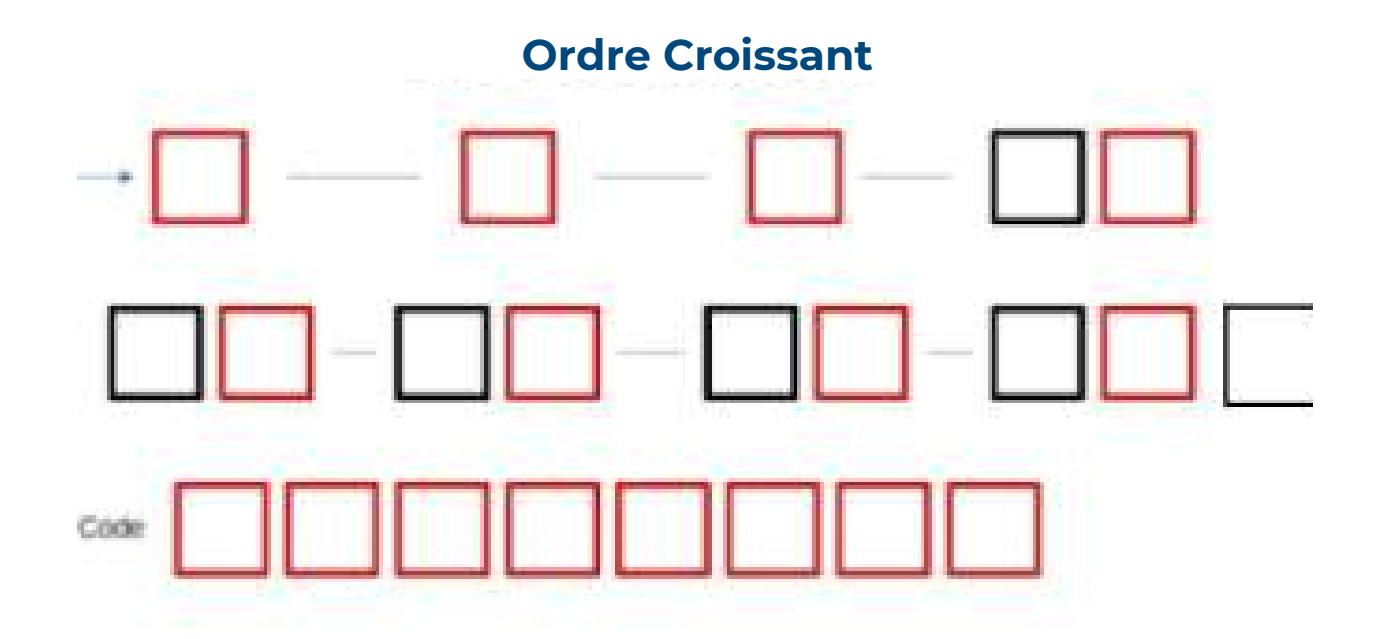